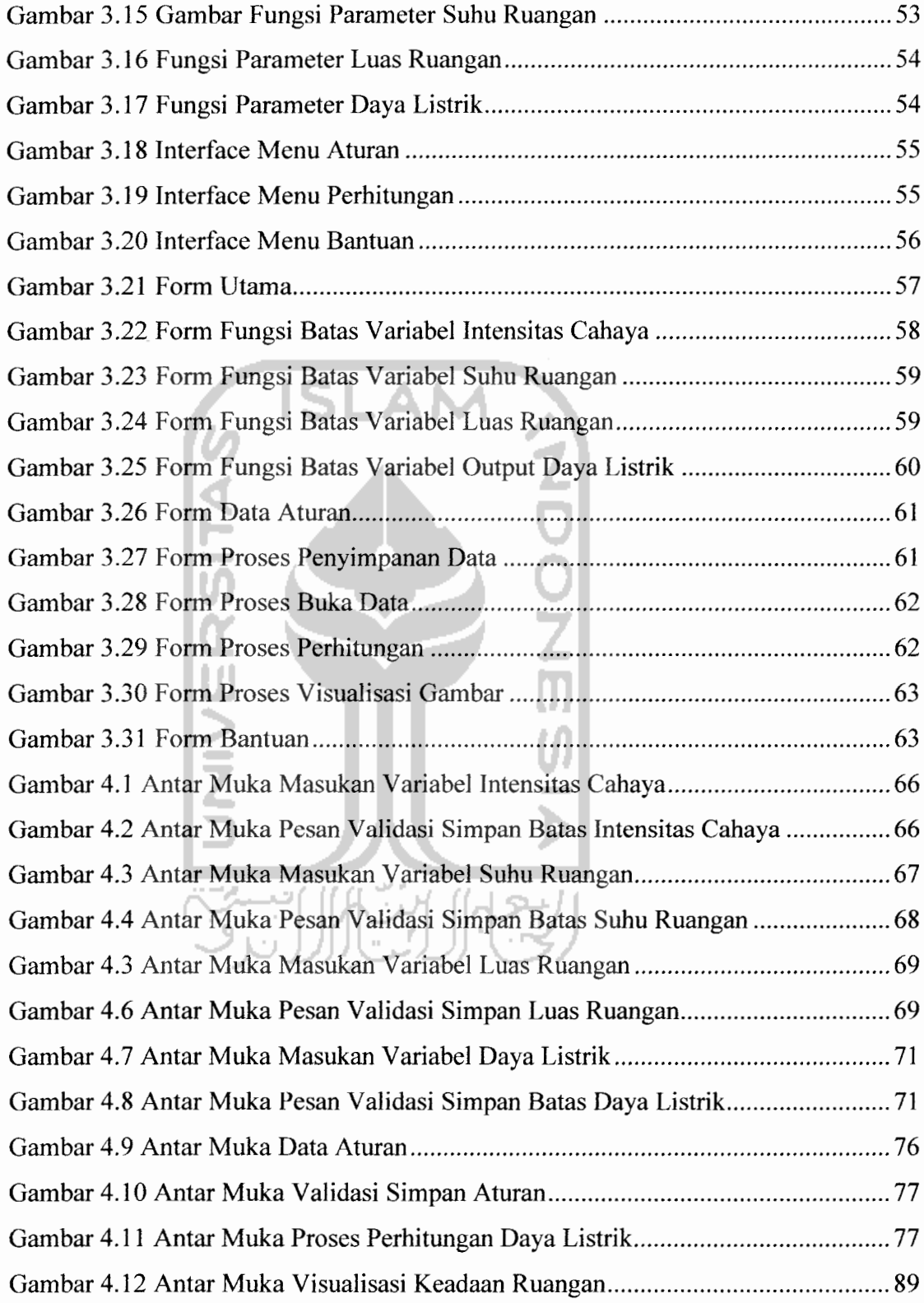

- Semesta pembicaraan untuk variabel umur :  $[0 + \infty)$
- 4. Domain

Domain himpunan **fuzzy** adalah keseluruhan nilai yang diijinkan dalam semesta pembicaraan dan boleh dioperasikan dalam suatu himpunan **fuzzy.** Seperti halnya semesta pembicaraan, domain merupakan himpunan bilangan real yang senantiasa naik (bertambah) secara monoton dari kiri ke kanan. Nilai domain dapat berupa bilangan positifmaupun negatif.

Contoh :

- MUDA  $= [0, 45]$
- PAROBAYA
- **PAROBAYA** = [35, 55]<br>TUA = [45, + $\infty$ )

#### *2.2.2 Himpunan Fuzzy*

Himpunan **crisp** A didefinisikan oleh item-item yang ada pada himpunan itu. Jika a  $\epsilon$  A, maka nilai yang berhubungan dengan A adalah 1. Namun jika a bukan anggota A ,maka nilai yang berhubungan dengan a adalah 0. notasi A =  $\{x|P(x)\}$ menunjukkan bahwa A berisi item x dengan  $P(x)$  benar. Jika  $X_A$  merupakan fungsi karakteristik A dan properti P, maka dapat dikatakan bahwa P(x) benar, jika dan hanya jika  $X_A(x)=1$ .

Himpunan fuzzy didasarkan pada gagasan untuk memperluas jangkauan fungsi karakteristik sedemikian hingga fungsi tersebut akan mencakup bilangan real pada interval [0,1]. Nilai keanggotaannya menunjukkan bahwa suatu item dalam semesta pembicaraan tidak hanya bernilai 0 atau 1, namun juga nilai yang terletak diantaranya. Dengan kata lain, nilai kebenaran suatu item tidak hanya benar (1) atau salah (0) melainkan masih ada nilai-nilai yang terletak diantara benar dan salah. [KUS02].

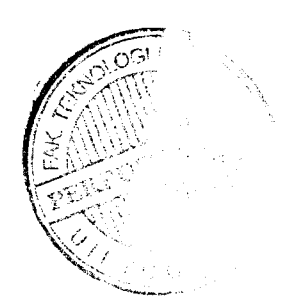

Kurva-S untuk Pertumbuhan akan bergerak dari sisi paling kiri (nilai keanggotaan=0) ke sisi paling kanan (nilai keanggotaan =1). Fungsi keanggotaannya akan tertumpu pada 50 % nilai keanggotaannya yang sering disebut dengan titik infleksi, seperti terlihat padagambar 2.6

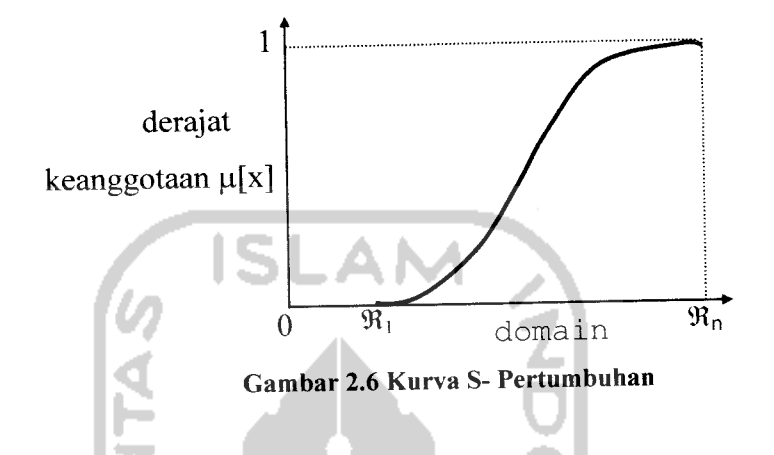

Kurva\_S untuk PENYUSUTAN akan bergerak dari sisi paling kanan (nilai keanggotaan=l) ke sisi paling kiri (nilai keanggotaan=0) seperti terlihat pada gambar 2.7

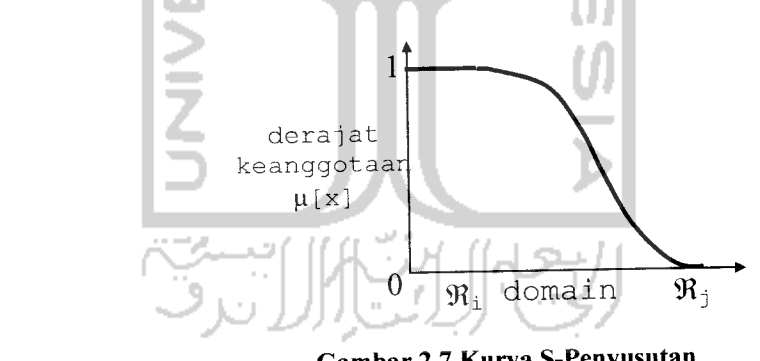

*Gambar 2.7 Kurva S-Penyusutan*

Kurva-S didefinisikan dengan menggunakan 3 parameter, yaitu : nilai keanggotaan nol (a), nilai keanggotaan lengkap (y), dan titik infleksi atau crossover ((3) yaitu titik yang memiliki domain 50% benar. Gambar 2.8 menunjukkan karakteristik kurva\_s dalam bentuk skema.

#### *2.2.7.1.3 Komposisi Aturan*

Ada 3metode yang digunakan dalam inferensi sistem fuzzy, yaitu :

1. Metode Max (Maksimum)

Pada metode ini, solusi himpunan *fuzzy* diperoleh dengan cara mengambil nilai maksimum aturan, kemudian menggunakannya untuk memodifikasi daerah fuzzy, dan mengaplikasikannya ke **output** dengan menggunakan operator OR (Union).

Secara umum dapat dituliskan :  
\n
$$
\mu_{\text{sf}}[x_i] = \max (\mu_{\text{sf}}[x_i], \mu_{\text{kf}}[y_i])
$$
\ndengan : (2.19)

^sH\* i] = nilai keanggotaan solusi**fuzzy** sampai aturan ke-i  $\mu_{\rm kf}[y_i]$  = nilai keanggotaan konsekuen fuzzy aturan ke-i

2. Metode Additive (Sum)

Pada metode himpunan **fuzzy** diperoleh dengan cara melakukan bounded sum terhadap semua output daerah fuzzy.

Secara umum dapat dituliskan :

 $\mu_{\rm sf}[{\bf x}_i] = \min (1, \mu_{\rm sf}[{\bf x}_i] + \mu_{\rm kf}[{\bf y}_i])$  (2.20) dengan :

Mx i] = nilai keanggotaan solusi**fuzzy** sampai aturan ke-i

 $\mu_{\rm k}$ fy i] = nilai keanggotaan konsekuen *fuzzy* aturan ke-i

3. Metode Probabilistik OR (Probor)

Pada metode ini solusi himpunan **fuzzy** diperoleh dengan caramelakukan product terhadap semua output daerah fuzzy.

Secara umum dapat dituliskan :

$$
\mu_{\text{sf}}[\mathbf{x}_{\text{i}}] = (\mu_{\text{sf}}[\mathbf{x}_{\text{i}}] + \mu_{\text{kf}}[\mathbf{y}_{\text{i}}]) - (\mu_{\text{sf}}[\mathbf{x}_{\text{i}}] * \mu_{\text{kf}}[\mathbf{y}_{\text{i}}])
$$
\ndengan : (2.21)

//sf[x i] = nilai keanggotaan solusi**fuzzy** sampai aturan ke-i

 $\mu_{\rm kf}[y_i]$  = nilai keanggotaan konsekuen *fuzzy* sampai aturan ke-i

$$
\int f(x) dx = \frac{h}{3} \Big[ f_0 + 4 \Big( f_1 + f_3 + f_{5,...} + f_{n-1} \Big) + 2 \Big( f_2 + f_4 + f_{6,...} + f_{n-2} \Big) + f_n \Big] \tag{2.25}
$$

dimana h =  $x_1 - x_0 = x_2 - x_1 = \dots = x_n - x_{n-1}$ 

Namun metode Simpson memiliki keterbatasan, yaitu metode ini baru efektif jika n bernilai genap, sebab tidak menimbulkan **error** yang besar.

Sedangkan keuntungan dari metode Simpson 1/3 adalah langkah penyelesaiaanya yang sederhana dan jika dibandingkan dengan metode yang lain selain itu nilai yang dihasilan dengan metode Simpson 1/3 lebih teliti.

#### *2.4 Ergonomi*

Istilah "ergonomi" berasal dari bahasa Latin yaitu ERGON (Kerja) dan NOMOS (Hukum Alam) dan dapat didefinisikan sebagai studi tentang aspek-aspek manusia dalam lingkungan kerjanya yang ditinjau secara anatomi, fisiologi, psikologi, enineering, manjamen dan desain/ perancangan. Ergonomi berkenan pula dengan optimasi, efisiensi, kesehatan, keselamatan, dan kenyamanan manusia di tempat kerja, di rumah, dan tempat rekreasi. Didalam ergonomi dibutuhkan studi tentang sistem dimana manusia, fasilitas kerja dan lingkungannya saling berinteraksi dengan tujuan utama yaitu menyesuaikan suasana kerja dengan manusianya. Ergonomi disebut juga sebagai **"Human Factors".** Ergonomi juga digunakan oleh berbagai macam ahli/profesional pada bidangnya misalnya: ahli anatomi, arsitektur, perancangan produk industri, fisika, fisioterapi, terapi pekerjaan, psikologi, dan teknik industri. (Definisi diatas adalah berdasar pada Internasional Ergonomics Association). Selain itu ergonomi juga dapat diterapkan untuk bidang fisiologi, psikologi, perancangan, analisis, sintesis, evaluasi proses kerja dan produk bagi wiraswastawan, manajer, pemerintahan, militer, dosen, dan mahasiswa. [NUR 96]

Penyesuaian kerja pada manusia berarti penyesuaian mesin dan lingkungan kerja terhadap manusia. Dalam banyak hal, teknologi baru telah menyiapkan mesinmesin secara smpurna, untuk menggantikan pekerjaan manusia. Akan tetapi, dengan meletakkan sebuah **lightmeter** diatas permukaan benda kerja. Tingkat penerangan yang dianjurkan untuk ruangan-ruangan berawan untuk permukaanpermukaan yang horisontal dan beberapa perbaikan mungkin diperlukan untuk permukaan-permukaan kerja lainnya. Satuan intemasional unit untuk penerangan adalah lumens/sq.metre yang mempunyai nama lain **lux (Ix).** [NUR 96]

#### *2.5.2 Suhu Ruangan*

Suhu ruangan diukur dengan alat yang bernama **thermometer** dengan satuan yaitu derajat celcius (°c). [http://www.wikipedia.com]

#### *2.5.3 Luas Ruangan*

Luas adalah kuantitas fisik yang menyatakan ukuran suatu ruangan. Satuan luas ruangan adalah meter persegi. [http://www.wikipedia.com]

## *2.6 Kakas Pemrograman Borland Delphi*7

Dalam menyelesaikan penelitian tugas akhir ini penyusun menggunakan kakas pemrograman Borland Delphi 7.0. Borland Delphi 7.0 atau biasa disebut Delphi adalah kakas pemrograman yang bekerja dalam Ms.Windows secara optimal. Delphi menyediakan komponen-komponen yang memungkinkan untuk membuat program aplikasi yang sesuai dengan tampilan dan cara kerja Ms.Windows, menyediakan fasilitas pemrograman misalnya kemampuan operasi perhitungan, diperkuat dengan bahasa pemrograman Object Pascal yang sangat terkenal. [PRA 02]

Secara umum, sebuah aplikasi dengan Delphi paling banyak tidak melibatkan sebuah form. Namun tentu saja juga bisa melibatkan banyak form. Ketika dijalankan, form akan berupa sebuah jendela. Sebuah form umumnya banyak melibatkan komponen lain (mengingat form sendiri juga tergolong sebagai komponen).

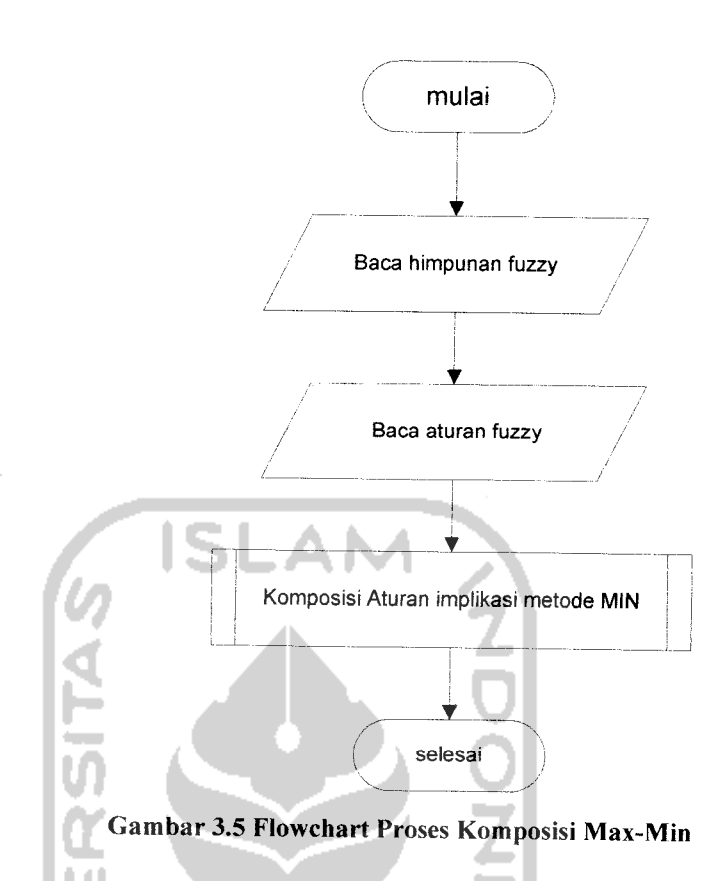

Terdapat proses yaitu proses komposisi aturan implikasi metode Min yang dapat dilihat detailnya pada gambar 3.6 dan proses komposisi semua output metode Max yang dapat dilihat pada gambar 3.7

# *3.2.2.1.5 Flowchart Proses Komposisi Aturan Implikasi Metode Min*

Dalam penentuan nilai aturan (ui), data yang digunakan adalah derajat keanggotaan himpunan**fuzzy** yang digunakam, jumlah fungsi output (N), dan jumlah aturan (r). Operator dasar yang digunakan adalah **And maka** diambil nilai terkecil dari perbandingan derajat keanggotaan tiap nilai keanggotaan data input, (uj) setiap aturan.

#### *3.2.2.2.8 Penegasan (Defuzzy)*

l no

Dari komposisi output yang ada maka akan dilanjutkan ke proses berikutnya yaitu proses penegasan **(defuzzy),** metode **defuzzy** yang digunakan adalah metode **centroid.** Pada metode ini, solusi **crisp** diperoleh dengan cara mengambil titik pusat (L\*) daerah fuzzy. Secara umum dirumuskan :

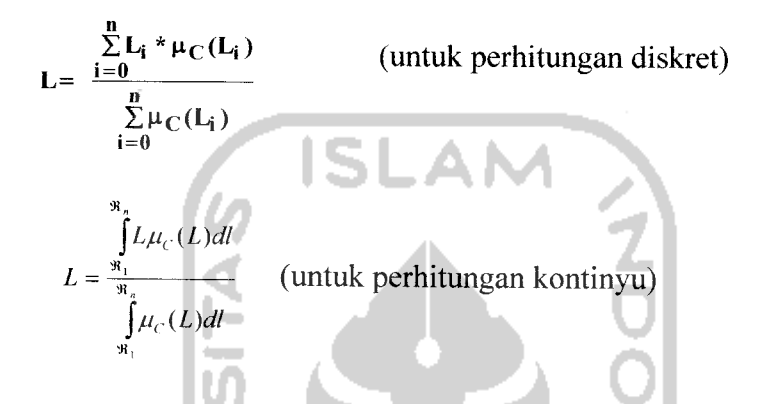

Pertama yang dilakukan adalah menghitung momen untuk setiap daerah :

$$
M_1^{24} \int_{10}^{3} (0.7285) L \, dl = 0,1425 \quad L^2 \mid_{10}^{24} \cdot 3 = 69,894
$$
\n
$$
M_2^{30} \int_{24,3}^{30} (1,5 = 0,05L)L \, dl = \int_{24,3}^{30} (1,5L - 0,05L^2) = 0,75L^2 - 0,0166L^3 \mid_{24,3}^{30} = 21,364
$$

Kemudian setelah menghitung momen langkah selanjutnya adalah menghitung luas dari setiap daerah :

$$
A1 = (24.3 - 10)^* (0.285) = 4.0755
$$

$$
A2 = (30-24,3) * (0,285)/2 = 0,81225
$$

Setelah momen dan luas dari tiap-tiap daerah dihitung, maka dapat diperoleh titik pusat dari

$$
L = \frac{69,894 + 21,364}{4,0755 + 0,81225} = 18,67
$$

Dari form menu data batas variabel untuk output daya listrik terdapat 4 parameter untuk batas nilai fungsi gelap, redup, terang, dan sangat terang. **User** harus menginputkan semesta pembicaraan atau range nilai minimum dan maksimum dari ke empat variabel tersebut. Untuk batas gelap menggunakan kurva linier turun dan batas sangat terang menggunakan kurva linier naik **user** dapat menginputkan nilai batas minimum (a) dan nilai batas maksimum (b), dan untuk batas sedang dan menengah menggunakan kurva segitiga user dapat menginputkan nilai batas minimum (a), nilai batas tengah (c), dan nilai batas maksimum (c) seperti terlihat pada gambar 3.25.

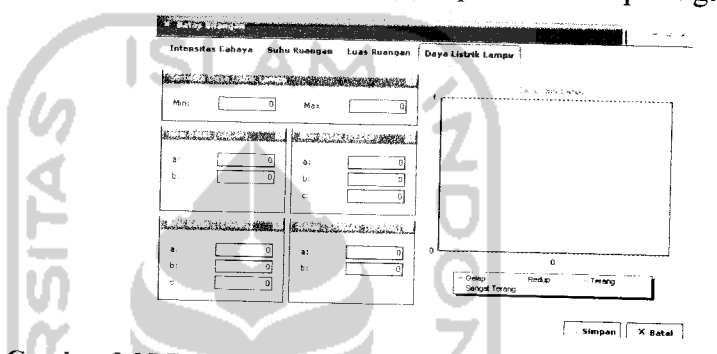

Gambar 3.25 Form Fungsi Batas Variabel Output Daya Listrik

## *3.3.1.3 Implementasi Form Data Aturan*

Pada form ini terdapat data-data aturan yang harus diisi oleh **user. User** dapat melakukan proses tambah aturan dan hapus aturan. Dan setelah **user** menambah atau menghapus aturan, proses berikutnya adalah **user** melakukan proses simpan dimana aturan-aturan yang diinputkan oleh **user** akan disimpan sementara dalam memori. **User juga** bisa membatalkan untuk pengisian form ini dengan melakukan proses batal dan sistem akan secara otomatis keluar dan kembali ke form menu utama. seperti terlihat pada Gambar 3.26.

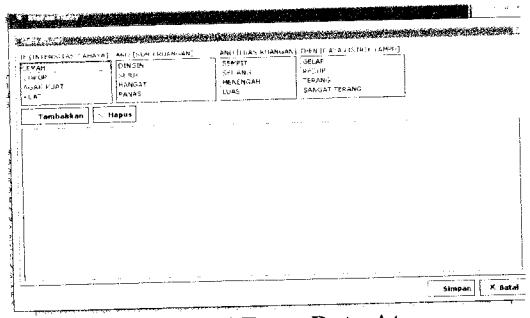

Gambar 3.26 Form Data Aturan

# *3.3.1.4 Implementasi Form Simpan Data*

Setelah data batas dan data aturan **diinputkan,** maka pada form ini data-data tersebut dapat disimpan kedalam direktori penyimpanan file sehiingga suatu saat apabila data tersebut diperlukan lagi maka data bisa dibuka lagi, seperti terlihat pada

gambar 3.27

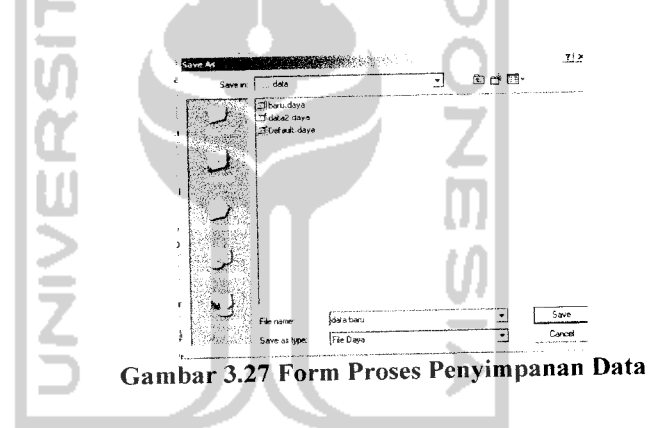

*3.3.1.5 Implementasi Form Buka Data*

Pada menu ini user dapat membuka file data yang telah disimpan sebelumnya, dan secara otomatis data tersebut akan di tampilkan pada form data batas dan form data aturan, seperti terlihat pada gambar 3.28.

#### *BAB IV*

#### *HASIL DAN PEMBAHASAN*

#### *4.1 Pengujian Program*

Pengujian program perangkat lunak **Aplikasi Logika Fuzzy Pada Optimasi Daya Listrik Sebagai Sistem Pengambilan Keputusan** bertujuan untuk mengetahui apakah perangkat lunak tersebut sudah dapat berjalan sesuai dengan fungsi-fungsi yang diharapkan dan apakah sudah sesuai dengan tujuan dari pembuatan perangkat lunak tersebut. Pengujian dilakukan dengan kompleks dan diharapkan dapat diketahui kekurangan-kekurangan dari sistem untuk kemudian diperbaiki sehingga kesalahan dari sistem dapat diminimalisasi atau bahkan dihilangkan. Pengujian sistem ini dilakukan untuk mendapatkan hasil yang akurat.

Pengujian sistem ini dapat dilakukan dengan mengisi form inputan yang telah ditampilkan pada BAB III, yaitu dengan mengisi data batas variabel **fuzzy,** data aturan, dan data input.

# *4.2 Analisis Kinerja Sistem*

## *4.2.1 Pengujian dan Analisis*

Pada tahap pengujian ini akan dilihat apakah perangkat lunak sudah dapat berjalan sesuai dengan fungsi dan kebutuhan. Berikut adalah pengujian normal maupun pengujian tidak normal yang dilakukan terhadap sistem

Kemudian setelah data-data diisikan dengan lengkap **user** dapat menekan tombol simpan dan akan muncul validasi seperti gambar 4.4

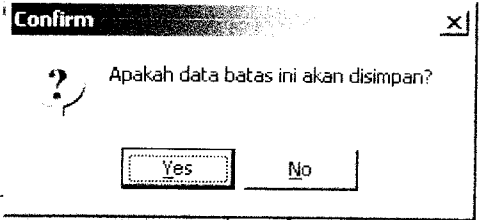

## Gambar 4.4Antar MukaPesan Validasi Simpan Batas Suhu Ruangan

Pilih tombol "Yes" untuk menyimpan pesan dalam memori dan pilih tombol "No" apabila tidak disimpan dalam memori. Dan apabila **user** menekan tombol batal maka secara otomatis akan kembali ke form utama.

## *4.2.1.1.3 Masukan Data Batas Variabel Luas Ruangan (m2)*

Pada *form input* data batas variabel luas ruangan, diberikan contoh masukan seperti dibawah ini untuk menguji keluaran output yang dihasilkan.

Untuk semesta pembicaraan atau range luas ruangan antara 0-100 (dalam satuan  $m<sup>2</sup>$ )  $\mathbf{L}$ 

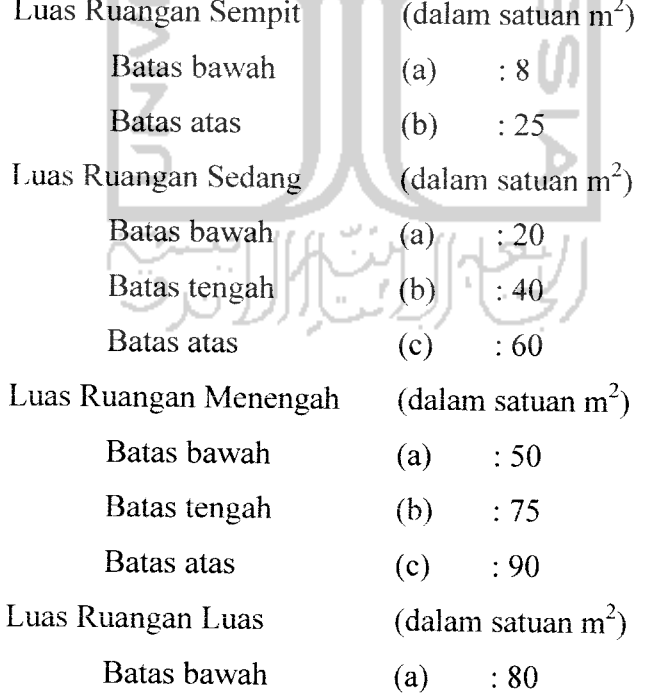

Batas atas  $(b)$  : 100

Dari nilai-nilai batas yang dimasukkan oleh **user,** nantinya batas-batas nilai tersebut digunakan untuk menghitung derajat keanggotaan masing-masing dengan representasi kurva yang digunakan yaitu untuk variabel sempit menggunakan kurva Hnier turun, variabel luas menggunakan kurva linier naik, dan untuk variabel sedang dan menengah menggunakan kurva segitiga. Hasil dari masukan data variabel suhu ruangan tersebut dapat dilihat pada gambar 4.5

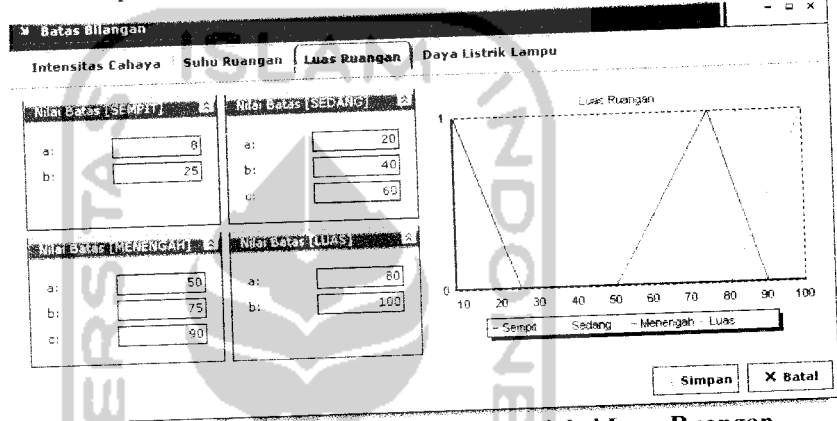

Gambar 4.3 Antar Muka Masukan Variabel Luas Ruangan

Kemudian setelah data-data diisikan dengan lengkap **user** dapat menekan tombol simpan dan akan muncul validasi seperti gambar 4.6

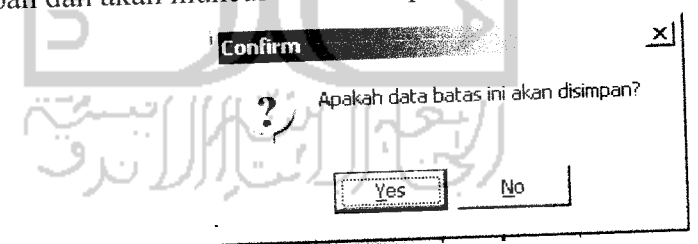

Gambar 4.6 Antar Muka Pesan Validasi Simpan Luas Ruangan

Pilih tombol "Yes" untuk menyimpan pesan dalam memori dan pilih tombol o" apabila tidak disimpan dalam memori. Dan apabila *user* menekan tombol batai maka secara otomatis akan kembail ke form utama.

 $\mathbf{v}^{\mathbf{y}} = \mathbf{v}^{\mathbf{y}} \mathbf{v}^{\mathbf{y}} \mathbf{v}^{\mathbf{y}} \mathbf{v}^{\mathbf{y}} \mathbf{v}^{\mathbf{y}} \mathbf{v}^{\mathbf{y}} \mathbf{v}^{\mathbf{y}} \mathbf{v}^{\mathbf{y}} \mathbf{v}^{\mathbf{y}} \mathbf{v}^{\mathbf{y}}$ *.-\* -t \* \**

Pada **form input** data batas variabel daya listrik, diberikan contoh masukan seperti dibawah ini untuk menguji keluaran output yang dihasilkan.

Untuk semesta pembicaraan atau range daya listrik lampu antara 0-110 (dalam satuan Watt)

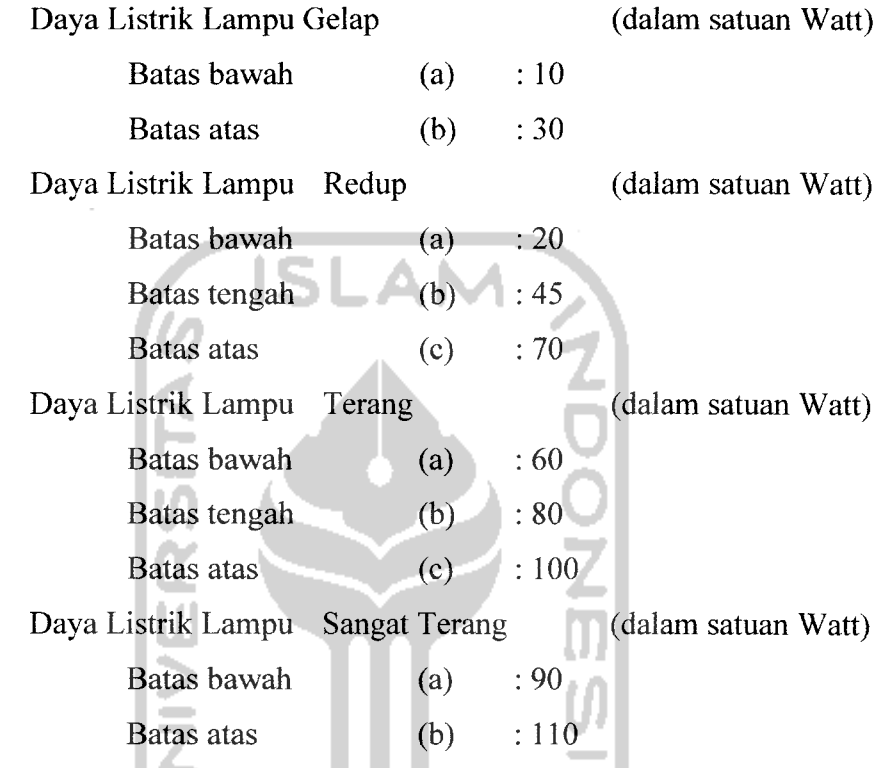

Dari nilai-nilai batas yang dimasukkan oleh **user,** nantinya batas-batas nilai tersebut digunakan untuk menentukan fungsi keanggotaan untuk daya listrik dengan representasi kurva yang digunakan yaitu untuk variabel gelap menggunakan kurva linier turun, variabel sangat terang menggunakan kurva linier naik, dan untuk variabel redup dan terang menggunakan kurva segitiga. Hasil dari masukan data variabel suhu ruangan tersebut dapat dilihat pada gambar 4.7

- [R15] IF IntensitasCahaya LEMAH and Suhu PANAS and LuasRuang SEDANG THEN Daya TERANG
- [R16] IF IntensitasCahaya LEMAH and Suhu PANAS and LuasRuang SEMPIT THEN Daya TERANG
- [R17] IF IntensitasCahaya CUKUP and Suhu DINGINand LuasRuang LUAS THEN Daya SANGAT TERANG
- [R18] IF IntensitasCahaya CUKUP and Suhu DINGIN and LuasRuang MENENGAH THEN Daya TERANG
- [R19] IF IntensitasCahaya CUKUP and Suhu DINGIN and LuasRuang SEDANG THEN Daya TERANG
- [R20] IF IntensitasCahaya CUKUP and Suhu DINGIN and LuasRuang SEMPIT THEN Daya TERANG
- [R21] IF IntensitasCahaya CUKUP and Suhu SEJUK and LuasRuang LUAS THEN Daya SANGAT TERANG
- [R22] IF IntensitasCahaya CUKUP and Suhu SEJUK and LuasRuang MENENGAH THEN Daya TERANG
- [R23] IF IntensitasCahaya CUKUP and Suhu SEJUK and LuasRuang SEDANG THEN Daya TERANG
- [R24] IF IntensitasCahaya CUKUP and Suhu SEJUK and LuasRuang SEMPIT THEN Daya TERANG
- [R25] IF IntensitasCahaya CUKUP and Suhu HANGAT and LuasRuang LUAS THEN Daya TERANG
- [R26] IF IntensitasCahaya CUKUP and Suhu HANGAT and LuasRuang MENENGAH THEN Daya TERANG
- [R27] IF IntensitasCahaya CUKUP and Suhu HANGAT and LuasRuang SEDANG THEN Daya TERANG
- [R28] IF IntensitasCahaya CUKUP and Suhu HANGAT and LuasRuang SEMPIT THEN Daya REDUP
- [R43] IF IntensitasCahaya AGAK KUAT and Suhu HANGAT and LuasRuang SEDANG THEN Daya REDUP
- [R44] IF IntensitasCahaya AGAK KUAT and Suhu HANGAT and LuasRuang SEMPIT THEN Daya GELAP
- [R45] IF IntensitasCahaya AGAK KUAT and Suhu PANAS and LuasRuang LUAS THEN Daya TERANG
- [R46] IF IntensitasCahaya AGAK KUAT and Suhu PANAS and LuasRuang MENENGAH THEN Daya REDUP
- [R47] IF IntensitasCahaya AGAK KUAT and Suhu PANAS and LuasRuang SEDANG THEN Daya REDUP
- [R48] IF IntensitasCahaya AGAK KUAT and Suhu PANAS and LuasRuang SEMPIT THEN Daya GELAP
- [R49] IF IntensitasCahaya KUAT and Suhu DINGIN and LuasRuang LUAS THEN Daya REDUP
- [R50] IF IntensitasCahaya KUAT and Suhu DINGIN and LuasRuang MENENGAH THEN Daya REDUP
- [R51] IF IntensitasCahaya KUAT and Suhu DINGIN and LuasRuang SEDANG THEN Daya GELAP
- [R52] IF IntensitasCahaya KUAT and Suhu DINGIN and LuasRuang SEMPIT THEN Daya GELAP
- [R53] IF IntensitasCahaya KUAT and Suhu SEJUK and LuasRuang LUAS THEN Daya REDUP
- [R54] IF IntensitasCahaya KUAT and Suhu SEJUK and LuasRuang MENENGAH THEN Daya REDUP
- [R55] IF IntensitasCahaya KUAT and Suhu SEJUK and LuasRuang SEDANG THEN Daya GELAP
- [R56] IF IntensitasCahaya KUAT and Suhu SEJUK and LuasRuang SEMPIT THEN Daya GELAP

Aturan 2<br>IF [INTENSITAS CAHAYA] LEMAH AND [SUHU RUANGAN] DINGIN AND<br>[LUAS RUANGAN] MENENGAH THEN [DAYA LISTRIK LAMPU] SANGAT TERANG

 $\frac{1}{\text{alpha predikat} - 2} = \text{min}(0,0.25,0.3333333333333333) = 0$ Aturan 3<br>IF [INTENSITAS CAHAYA] LEMAH AND [SUHU RUANGAN] DINGIN AND<br>[LUAS RUANGAN] SEDANG THEN [DAYA LISTRIK LAMPU] SANGAT TERANG

alpha predikat -  $3 = min(0, 0.25, 0) = 0$ 

Aturan 4<br>IF [INTENSITAS CAHAYA] LEMAH AND [SUHU RUANGAN] DINGIN AND [LUAS RUANGAN] SEMPIT THEN [DAYA LISTRIK LAMPU] TERANG

-----------------------------

alpha predikat -  $4 = min(0, 0.25, 0) = 0$ 

Aturan 5<br>IF [INTENSITAS CAHAYA] LEMAH AND [SUHU RUANGAN] SEJUK AND [LUAS RUANGAN] LUAS THEN [DAYA LISTRIK LAMPU] SANGAT TERANG

-----------------alpha predikat - 5 = min(0,0.125,0.25) = 0

Aturan 6<br>IF [INTENSITAS CAHAYA] LEMAH AND [SUHU RUANGAN] SEJUK AND <br>[LUAS RUANGAN] MENENGAH THEN [DAYA LISTRIK LAMPU] SANGAT TERANG  $\sim$ 

```
a7pha"pr"edikat"- 6=min(0,0.125,0.333333333333333) =0
```
n הראשית (C Aturan 7<br>IF [INTENSITAS CAHAYA] LEMAH AND [SUHU RUANGAN] SEJUK AND [LUAS RUANGAN] SEDANG THEN [DAYA LISTRIK LAMPU] SANGAT TERANG

------------------------alpha predikat - 7 = min $(0,0.125,0)$  = 0 Aturan 8<br>IF [INTENSITAS CAHAYA] LEMAH AND [SUHU RUANGAN] SEJUK AND [LUAS RUANGAN] SEMPIT THEN [DAYA LISTRIK LAMPU] TERANG -------------------------

alpha predikat - 8 = min $(0,0.125,0) = 0$ Aturan 9

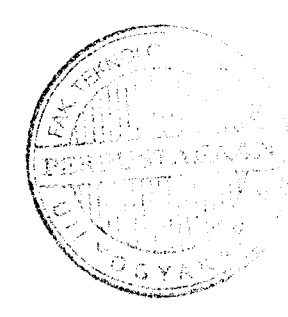

Aturan 24

IF [INTENSITAS CAHAYA] CUKUP AND [SUHU RUANGAN] SEJUK AND [LUAS RUANGAN] SEMPIT THEN [DAYA LISTRIK LAMPU] TERANG

alpha predikat -  $24 = min(0.25, 0.125, 0) = 0$ 

Aturan 25

IF [INTENSITAS CAHAYA] CUKUP AND [SUHU RUANGAN] HANGAT AND [LUAS RUANGAN] LUAS THEN [DAYA LISTRIK LAMPU] TERANG

alpha predikat -  $25 = min(0.25, 0.0.25) = 0$ 

Aturan 26

IF [INTENSITAS CAHAYA] CUKUP AND [SUHU RUANGAN] HANGAT AND [LUAS RUANGAN] MENENGAH THEN [DAYA LISTRIK LAMPU] TERANG

alpha predikat -  $26 = min(0.25, 0.0.333333333333333) = 0$ Aturan 27

IF [INTENSITAS CAHAYA] CUKUP AND [SUHU RUANGAN] HANGAT AND [LUAS RUANGAN] SEDANG THEN [DAYA LISTRIK LAMPU] TERANG

alpha predikat -  $27 = min(0.25, 0.0) = 0$ 

Aturan 28

IF [INTENSITAS CAHAYA] CUKUP AND [SUHU RUANGAN] HANGAT AND [LUAS RUANGAN] SEMPIT THEN [DAYA LISTRIK LAMPU] REDUP

alpha predikat -  $28 = min(0.25, 0.0) = 0$ Aturan 29

IF [INTENSITAS CAHAYA] CUKUP AND [SUHU RUANGAN] PANAS AND

[LUAS RUANGAN] LUAS THEN [DAYA LISTRIK LAMPU] TERANG

alpha predikat - 29 = min(0.25,0,0.25) = 0<br>Aturan 30

Aturan 30

IF [INTENSITAS CAHAYA] CUKUP AND [SUHU RUANGAN] PANAS AND [LUAS RUANGAN] MENENGAH THEN [DAYA LISTRIK LAMPU] TERANG

alpha predikat - 30 = min(0.25,0,0.333333333333333) = 0 Aturan 31

IF [INTENSITAS CAHAYA] CUKUP AND [SUHU RUANGAN] PANAS AND [LUAS RUANGAN] SEDANG THEN [DAYA LISTRIK LAMPU] TERANG

alpha predikat - 31 = min(0.25,0,0) = 0

Aturan 32

IF [INTENSITAS CAHAYA] CUKUP AND [SUHU RUANGAN] PANAS AND [LUAS RUANGAN] SEMPIT THEN [DAYA LISTRIK LAMPU] REDUP

alpha predikat - 39 = min(0.166666666666667,0.125,0) = 0 IF [INTENSITAS CAHAYA] AGAK KUAT AND [SUHU RUANGAN] SEJUK<br>AND [LUAS RUANGAN] SEMPIT THEN [DAYA LISTRIK LAMPU] REDUP alpha predikat - 40 = min(0.1666666666666667,0.125,0) = 0 IF [INTENSITAS CAHAYA] AGAK KUAT AND [SUHU RUANGAN] HANGAT<br>AND [LUAS RUANGAN] LUAS THEN [DAYA LISTRIK LAMPU] TERANG alpha predikat - 41 = min(0.1666666666666667,0,0.25) = 0 IF [INTENSITAS CAHAYA] AGAK KUAT AND [SUHU RUANGAN] HANGAT<br>AND [LUAS RUANGAN] MENENGAH THEN [DAYA LISTRIK LAMPU] REDUP ^^T^^In(0.166666666666667A0.333333333333333)-0 IF [INTENSITAS CAHAYA] AGAK KUAT AND [SUHU RUANGAN] HANGAT<br>AND [LUAS RUANGAN] SEDANG THEN [DAYA LISTRIK LAMPU] REDUP alpha predikat - 43 = min(0.1666666666666667,0,0) = 0 IF [INTENSITAS CAHAYA] AGAK KUAT AND [SUHU RUANGAN] HANGAT<br>AND [LUAS RUANGAN] SEMPIT THEN [DAYA LISTRIK LAMPU] GELAP a1pha predikat - 44 = min(0.1666666666666667,0,0) = 0 IF [INTENSITAS CAHAYA] AGAK KUAT AND [SUHU RUANGAN] PANAS<br>AND [LUAS RUANGAN] LUAS THEN [DAYA LISTRIK LAMPU] TERANG alpha predikat - 45 = min(0.1666666666666667,0,0.25) = 0 IF [INTENSITAS CAHAYA] AGAK KUAT AND [SUHU RUANGAN] PANAS<br>AND [LUAS RUANGAN] MENENGAH THEN [DAYA LISTRIK LAMPU] REDUP Ilpha^dto^"=mm(0.166666666666667,0,0.333333333333333) =0 IF [INTENSITAS CAHAYA] AGAK KUAT AND [SUHU RUANGAN] PANAS<br>AND [LUAS RUANGAN] SEDANG THEN [DAYA LISTRIK LAMPU] REDUP alpha predikat - 47 = min(0.1666666666666667,0,0) = 0

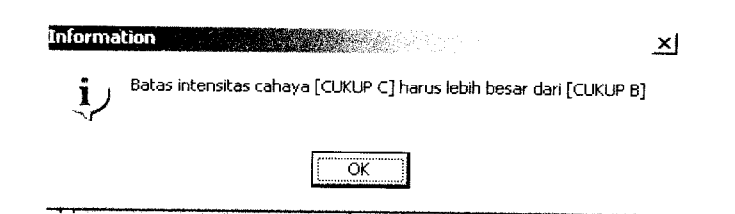

Gambar 4.15 Pesan Kesalahan Intensitas Cahaya Nilai batas c < Nilai batas b

## *4.2.1.2.2 Pengujian Form Data Batas Variabel Suhu Ruangan*

Pada**form** ini **user** melakukan pengisian data-data batas variabel suhu ruangan dengan batasan semesta pembicaraan atau range yaitu nilai minimum sampai nilai maksimum, dan batasan-batasan nilai a (batas bawah), b (batas atas) untuk variabel dingin dan panas dan batasan-batasan nilai a (batas bawah), nilai b (batas tengah), nilai c (batas atas) untuk variabel sejuk dan hangat. Apabila **user** telah menekan tombol simpan sedangkan data yang diisi belum sesuai batas semesta pembicaraan dan batas nilai variabel suhu ruangan tidak sesuai maka akan muncul pesan informasi seperti terlihat pada gambar 4.16 sampai gambar 4.18.

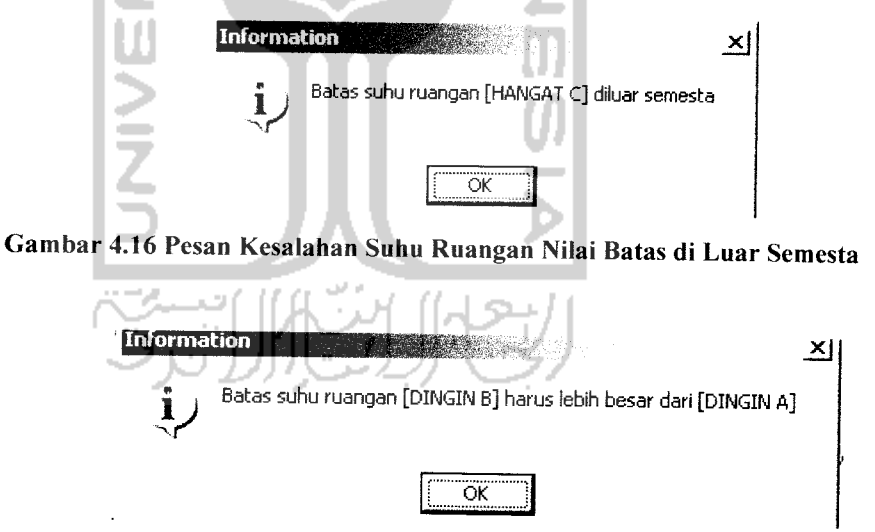

Gambar 4.17 Pesan Kesalahan Suhu Ruangan Nilai batas b < Nilai batas a

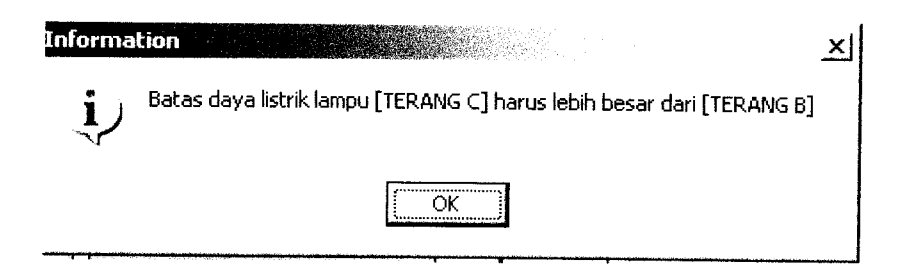

Gambar 4.24 Pesan Kesalahan Daya Listrik Lampu Nilai batas c < Nilai batas b

#### *4.2.1.2.5 Pengujian Form Data Aturan*

Pada**form** ini **user** melakukan pengisian data-data batas aturan yang di pakai. Apabila **user** telah menekan tombol simpan sedangkan data yang diisi belum sesuai dan belum memilih dari variabel batas input maka akan muncul pesan informasi seperti terlihat pada gambar 4.25 sampai gambar 4.26.

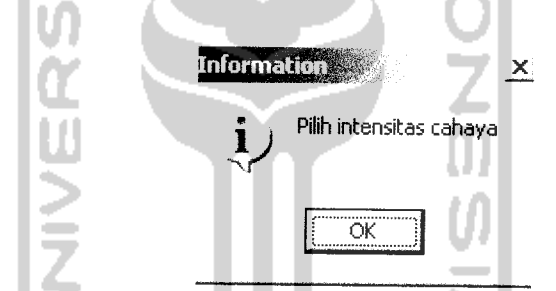

Gambar 4.25 Pesan Kesalahan Belum Pilih Variabel Batas Intensitas Cahaya

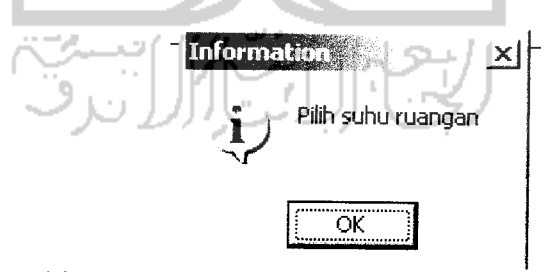

Gambar 4.26 Pesan Kesalahan Belum Pilih Varibel Batas Suhu Ruangan